*DataFire RAS B Series*

*DataFire*® *RAS™ 4 B4U*

# **Adapter Installation Instructions**

## **Introduction**

The *DataFire RAS* adapter provides four ISDN Basic Rate Interface (2B+D) lines in a package that fits in a single PCI slot in your server.

This installation guide describes how to install your DataFire RAS adapter.

### **Before You Install the DataFire RAS Adapter...**

#### **Order the ISDN Line**

If you do not have an ISDN line installed, you need to contact your telephone company and order a Basic Rate ISDN line (2B+D) with the following recommended configuration:

If your telephone company supports either of the following ISDN Ordering Codes, request that your ISDN line be configured to one of them.

- **• EZ-ISDN 1 (Preferred)**
- **• Capability S**

If your telephone company does not support either of these Ordering Codes, request the following ISDN line configuration:

- • Switch type: National ISDN 1 (preferred), AT&T 5ESS or Northern telecom DMS 100
- •ISDN Basic Rate Interface (BRI) service (2B+D)
- •2 B channels, D channel for signaling only (no D channel packet data)
- •Circuit switched data and voice (CSD/CSV) on each B channel
- •Enable outgoing and incoming calls on each B channel
- •Dynamic TEI
- •Multipoint bus configuration
- •Terminal type A (AT&T Custom switch only)
- •No EKTS or other special services or features

You must also select a long distance carrier and forward your choice, along with the Ordering Code or line configuration, to your telephone company.

Digi, the Digi logo, Digi International, DataFire, DataFire RAS and Portassist are trademarks or registered trademarks of Digi International Inc. in the United Sates and other countries. All other brand and product names are trademarks of their respective holders.

© Digi International Inc., 1998

All Rights Reserved

http://www.dgii.com

Information in this document is subject to change without notice and does not represent a commitment on the part of Digi International.

Digi provides this document "as is", without warranty of any kind, either expressed or implied, including, but not limited to, the implied warranties of fitness or merchantability for a particular purpose. Digi may make improvements and/or changes in this manual or in the product(s) and/or the program(s) described in this manual at any time.

This product could include technical inaccuracies or typographical errors. Changes are periodically made to the information herein; these changes may be incorporated in new editions of the publication.

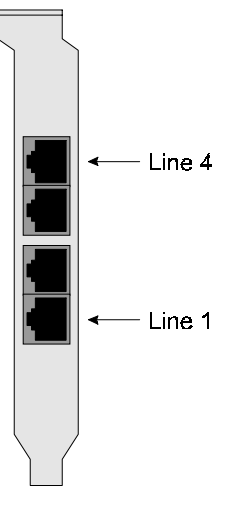

*Figure 1. DataFire BRI Connectors*

### **Installing the DataFire RAS Adapter**

Follow the instructions below.

**Caution!** Do not remove the DataFire RAS adapter from its protective sleeve until you have grounded yourself to the computer chassis (see step 4, below).

- **1.** Unplug power from the computer.
- **2.** Remove the computer's cover.
- **3.** Locate an available PCI slot in your computer and remove the slot plate.
- **4.** Put on the wrist strap (included in your DataFire RAS package) and attach it to the computer's chassis.
- **5.** Remove the DataFire RAS adapter from its anti-static sleeve.
- **6.** Write down the serial number of the adapter in the space provided below. The serial number label has the general form: "S/N (S) XXX XXXXX"
- **7.** Insert the adapter into the slot and screw the endplate to the computer chassis. The endplate must be screwed into the computer chassis to remain in compliance with Part 15 of FCC rules.
- **8.** Replace the computer's cover.
- **9.** Connect the telephone line(s) to the adapter. Figure 1 (facing page) shows the orientation of the four BRI connectors in the endplate.

Serial Number:

### **What Next?**

Install the device driver software. Instructions are provided on the software CD.